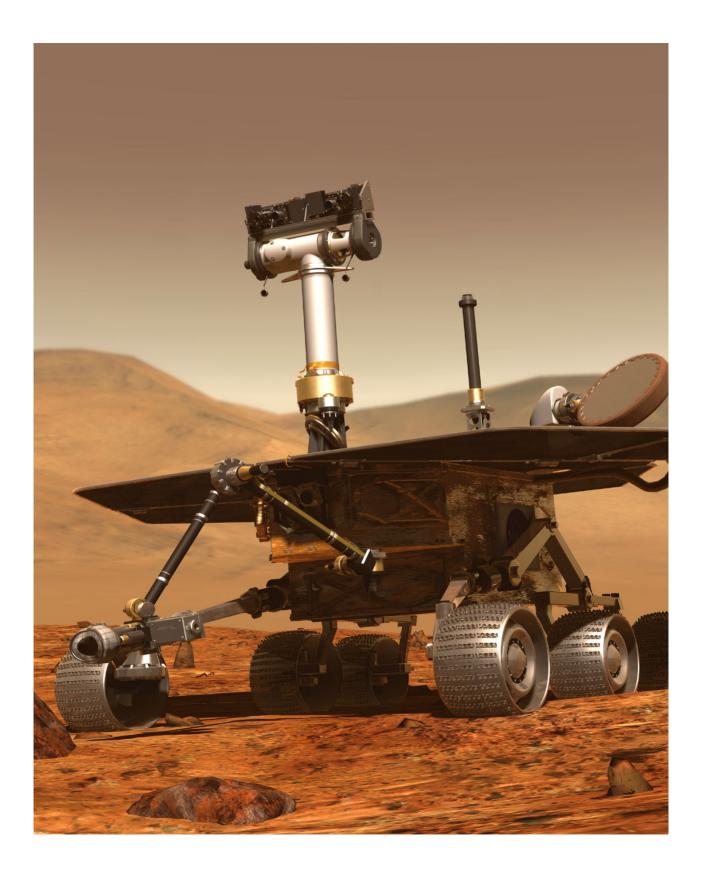

# The World of Robots

I wouldn't ever want them to be brought back to Earth. We built them for Mars, and Mars is where they should stay. But **Spirit** and **Opportunity** have become more than just machines to me. The rovers are our surrogates, our robotic precursors to a world that, as humans, we're still not quite ready to visit.

-: Steve Squyres in Roving Mars, Hyperion, 2005.

Opposite page: Mars Rover. Photo courtesy of NASA/JPL-Caltech

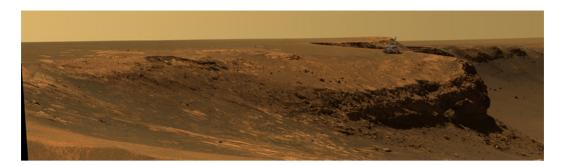

The rim of Victoria Crater on Mars.

The rover *Opportunity* has been superimposed on the crater rim to show scale. Photo courtesy of JPL/NASA/Cornell University, October, 2006.

The picture above is among one of thousands sent back by *Spirit* and *Opportunity* from the surface of Mars. It goes without saying that it will probably be several years, decades or even more, before a human ever sets foot on Mars. The rovers *Spirit* and *Opportunity* landed on Mars in January 2004 as robot geologists whose mission was to analyze rocks and soils of the red planet in search for clues to past presence of water on the planet. The two robots were expected to last about 90 days. Years later, they were still exploring the planet's surface and sending invaluable geological and pictorial data from the planet. Only in the spring of 2011 did NASA suspend operations on *Spirit* but its twin, *Opportunity*, is still continuing to explore the planet while NASA is getting ready to send another rover, *Curiosity*, to explore Mars.

Back on Earth, the same month as the rovers landing on Mars, the Tumbleweed robot rover traveled 40 miles across Antarctica's polar plateau transmitting local meteorological data back to its base station via satellite. Besides surviving adverse conditions on Mars and Antarctica, robots are slowly becoming household consumer items. Take for instance, the Roomba from iRobot Corporation. Introduced in 2002, more than 6 million Roombas have been sold to vacuum and clean floors.

One commonality among the robots mentioned above is that they are all designed for very specific tasks: analyze rocks and soils on the surface of Mars, meteorology on the polar cap, or vacuuming a room. Yet, the core of robot technology is almost as easy to use as computers. In this course you will be given a personal robot of your own. Through this personal robot, you will learn to give it instructions to do a variety of tasks. Like the robots mentioned above your robot is also a rover. However, unlike the robots above, your personal robot does not come pre-programmed to do any specific task. It has certain basic capabilities (that you will learn about) and it can be programmed to make use of its capabilities to do various tasks. We hope that the process of learning about the capabilities of your robot and making it do different things will be exciting and fun for you. In this chapter, we introduce you to the world of robots and then introduce you to your own personal robot and some of its capabilities.

# What is a robot?

The Merriam-Webster Online Dictionary gives the following definitions of the word *robot*:

- 1. a machine that looks like a human being and performs various complex acts (as walking or talking) of a human being; also a similar but fictional machine whose lack of capacity for human emotions is often emphasized; and also an efficient insensitive person who functions automatically
- 2. a device that automatically performs complicated often repetitive tasks
- 3. a mechanism guided by automatic controls

In today's world, the first two definitions will probably be considered archaic (the third interpretation in the first definition notwithstanding). Robots were originally conceived as human-like entities, real or fictional, devoid of emotions, that performed tasks that were repetitive or full or drudgery. Today's robots come in all kinds of shapes and sizes and take on all kinds of tasks (see below for some examples). While many robots are put to use for repetitive or dull tasks (including the Roomba; unless you enjoy the therapeutic side effects of vacuuming :-), robots today are capable of doing a lot more than implied by the first two definitions above. Even in fictional robots the lack of emotional capacity seems to have been overcome (see for instance Steven Spielberg's movie, *Artificial Intelligence*).

For our purposes, the third definition is more abstract and perhaps more appropriate. A *robot* is a mechanism or an artificial entity that can be guided by automatic controls. The last part of the definition, *guided by automatic controls*, is what we will focus on in this course. That is, given a mechanism capable of such guidance, what is involved in creating its controls?

"I want a *Roomba* to vacuum my floors, *Scooba* to wash my floors, *Verro* to clean my pool, *Looj* to clean my gutters."

-: From www.irobot.com web site, 2011.

### A Short History of Robots

Modern robots were initially conceived as industrial robots designed to assist in automated manufacturing tasks. The first commercial robot company, Unimation, was created nearly 50 years ago. As the use of robots in industrial manufacturing grew, people also started experimenting with other uses of robots.

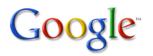

Today, it is hard to imagine life without a web search engine. While there are several search engines available, the one provided by Google Inc. has become synonymous with web searching. So much so that people use it as a common phrase: "Google it!"

You may have your own personal preference for a search engine. Go ahead use it and search for the items suggested here. Earlier industrial robots were mainly large arms that were attached to a fixed base. However, with the development of mobile robots people started to find uses for them in other domains. For instance, in exploring hazardous environments ranging from radioactive sites, volcanoes, finding and destroying mines, military surveillance, etc. We started this chapter by introducing you to two Mars rover robots. The first ever planetary rover landed on Mars in 1997. Increasingly in the last decade or so robots have ventured into newer and more exciting areas like medicine (Google: robotic surgery, robot wheelchair, etc.), toys and entertainment (Google: Pleo, SONY Aibo, LEGO Mindstorms, etc.), and even education (Google: IPRE). Some of the most exciting developments in robotics are still in research stages where, for example, in Artificial Intelligence research people are

trying to develop intelligent robots and also using robots to understand and explore models of human intelligence. Here we have provided some pointers (do the searches mentioned above) for examples of various robots and their uses. There are numerous web sites where you can look up more about the history of robots. We will leave that as an exercise.

# **Robots and Computers**

In the last few decades computers have become increasingly ubiquitous. Most likely you are reading this sentence on a computer. If you're reading this text online, the text itself is coming to you from another computer (located somewhere on the western banks of the Delaware River in south-eastern parts of the state of Pennsylvania in the United Stated of America). On its journey from the computer in Pennsylvania to your computer, the text has probably traveled through several computers (several dozen if you are outside the state of Pennsylvania!). What makes this journey of this text almost instantaneous is the presence of communication networks over which the internet and the World Wide Web operate. Advances in the technologies of wireless communication networks make it possible to access the internet from nearly any place on the planet. The reason that you are sitting in front of a computer and learning about

robots is primarily because of the advent of these technologies. While robots are not quite as ubiquitous as computers, they are not too far behind. In fact, it is precisely the advances in computers and communications technologies that have made it feasible for you to become more familiar with the world of robots.

The relationship between robots and computers is the basis for the use of the phrase *automatic controls* in describing a robot. Automatically controlling a robot almost always implies that there is a computer involved. So, in the process of learning about and playing with robots you will also uncover the world of computers.

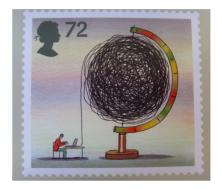

A Postage stamp titled *World of Invention (The Internet)* was issued by UK's Royal Mail on March 1, 2007 honoring the development of the World Wide Web.

Your robot has a computer embedded in it. You will be controlling the robot through your computer. Moreover, you will do this over a wireless communication technology called *bluetooth*. Initially, for our purposes, learning to automatically control a robot is going to be synonymous with learning to control a computer. This will become more obvious as we proceed through these lessons.

Automating control involves specifying, in advance, the set of tasks the robot or the computer is to perform. This is called *programming*. Programming involves the use of a *programming language*. Today, there are more programming languages than human languages! Perhaps you have heard of some of them: Java, C, Python, etc. In this course, we will do all our robot programming in the programming language *Python*. Python, named after the popular Monty Python TV shows, is a modern language that is very easy to learn and use.

While we are talking about computers and languages, we should also mention the *Myro* (for *My robot*) software system. Myro was developed by us to simplify the programming of robots. Myro provides a small set of robot commands that

extend the Python language. This makes it easy, as you will see, to specify automatic controls for robots.

# A Robot of Your Own: The Scribbler

The scribbler robot, shown here, is also a rover. It can move about in its environment. The wheels, and its other functions, can be controlled through a

computer via a wireless interface. Your laboratory assistants will provide you with a Scribbler and the required components to enable wireless communication. Once configured, you will be able to control the robot's movements (and all other features) through the computer. Besides moving, your robot can also play sounds (beeps) and, with the help of a pen inserted in its pen port, it can draw a line wherever it goes (hence its name, *Scribbler*). The robot can move forward,

backward, turn, spin, or perform any combination of these movements giving it adequate functionality to travel anywhere on the surface of an environment. Besides roving, the Scribbler robot can also sense certain features of its environment. For example, it is capable of sensing a wall or an obstacle, or a line on the floor. We will discuss the Scribblers sensing capabilities later.

# **Do This**

The first few activities show you how you to set up the computer and the robot and will help you get familiarized with your Scribbler. This will involve the following four activities:

- 1. First things first: Setup Myro
- 2. Name your robot
- 3. Drive your robot around
- 4. Explore a little further

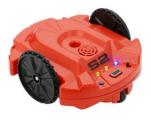

The Scribbler 2 Robot

### Dear Student:

Every chapter in this book will include several hands-on activities. These are short learning exercises designed carefully to explore some of the concepts presented in the chapter. It is important that you do all of the activities in the chapter before moving on to the next chapter.

We would also recommend trying out some (or all) of the exercises suggested at the end to gain a better understanding.

You may need the assistance of your instructor for the first activity to ensure that you know how to set up and use your robot for the remainder of the text.

### 1. First things first: Setup Myro

At the time you received your robot, its software and hardware was configured for use. The software we will be using for controlling the robot is called, **Myro** (for **My Ro**bot) which works in conjunction with the Python language. In this, the first exercise, we will start the robot and the software and ensure that the software is able to successfully communicate with the robot through your computer. If Myro has not been installed on your computer, you should go ahead and obtain a copy of it by inserting the Myro CD into your computer or following directions from the Myro Installation Manual.

In a typical session, you will start the Python software, connect to the robot through the Myro library, and then control the robot through it. We have set up the system so that all communication between the computer and the robot occurs wirelessly over a Bluetooth connection. Bluetooth technology is a common wireless communication technology that enables electronic devices to talk to each other over short distances. For example, Bluetooth is most commonly used in

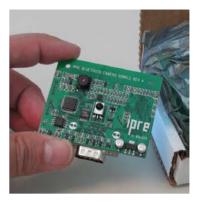

The Fluke Dongle adds Bluetooth and other capabilities to the Scribbler.

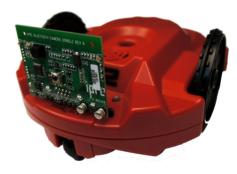

The Scribbler robot with the Fluke Dongle.

cell phones to enable wireless communication between a cell phone (which may be in your pocket) and your wireless headset. This kind of communication requires two physical devices that serve as receivers and transmitters. In the Scribbler kit you received, there is a pair of these Bluetooth devices: one connects into the scribbler (Fluke Dongle) and the other into the USB port of your computer. If your computer has a built-in Bluetooth capability, you may not need the one that goes into your computer. Go ahead and make sure that these devices are plugged in, the robot is turned on, and so is your computer. Open up the Bluetooth configuration facility on your computer to get the port number being used for communication. On Windows this will be something like COM12 (the actual number will vary). Detailed instructions for setting up the Bluetooth connection came with your robot. Make sure you have established the connection and obtained the port number before proceeding.

### 2. Name your robot

In this exercise, we will connect to the robot and make it do something simple, like make it beep. Then, we will give the robot a name to personalize it. These tasks can be performed by using the following steps:

- 1. Start Python
- 2. Connect to the robot
- 3. Make the robot beep
- 4. Give the robot a name

Since this is your very first experience with using robots, we will provide detailed instructions to accomplish the task outlined above.

**1. Start Python:** When you installed the software, a file called Start Python.pyw was created. You should copy this file into a folder where you plan to store all your robot programs. Once done, navigate to that folder and open it. In it you will find the Start Python icon. Go ahead and double-click on it. The following window should appear on your computer screen:

What you see above is the Python interaction window or the *Python Shell*. This particular shell is called *IDLE* (notice that it reports above that you are using IDLE Version 1.1.4.). You will be entering all Python commands in this IDLE window. The next step is to use Myro to connect to the robot.

**2.** Connect to the robot: Make sure your robot and the computer have their Bluetooth dongles inserted and that your robot is turned on. To connect to the robot enter the following command into the Python shell:

>>> from myro import \*

This interaction is shown below (the Myro version number will be different):

| 74 Python Shell                                                                                                    |          | x        |
|----------------------------------------------------------------------------------------------------|----------|----------|
| <u>File E</u> dit <u>Shell Debug O</u> ptions <u>W</u> indows <u>H</u> elp                                                                                                    |          |          |
| Python 2.4.4 (#71, Oct 18 2006, 08:34:43) [MSC v.1310 32 bit (Intel)]<br>Type "copyright", "credits" or "license()" for more information.                                                                                                    | on win32 | <u> </u> |
| *******                                                                                                    |          |          |
| Personal firewall software may warn about the connection IDLE<br>makes to its subprocess using this computer's internal loopback<br>interface. This connection is not visible on any external<br>interface and no data is sent to or received from the Internet. |          |          |
| <pre>IDLE 1.1.4 &gt;&gt;&gt; from myro import * (c) 2006-2007 Institute for Personal Robots in Education [See http://www.roboteducation.org/ for more information] Myro version 2.9.1 is ready! &gt;&gt;&gt;</pre>                                               |          |          |

That is, you have now informed the Python Shell that you will be using the Myro library. The import statement/command is something you will use each time you want to control the robot. After issuing the import, some useful information is printed about Myro and then the Shell is ready for the next Python command. Now it is time to connect to the robot by issuing the following command:

```
>>> initialize("comX")
```

where x is the port number which your computer is using to communicate with the robot. If you need help figuring out the port number, consult with your instructor. The example below shows how to issue the command when the port com3 is being used:

```
- 0 X
76 Python Shell
<u>File Edit Shell Debug Options Windows Help</u>
Python 2.4.4 (#71, Oct 18 2006, 08:34:43) [MSC v.1310 32 bit (Intel)] on win32
Type "copyright", "credits" or "license()" for more information.
    Personal firewall software may warn about the connection IDLE
   makes to its subprocess using this computer's internal loopback
   interface. This connection is not visible on any external
    interface and no data is sent to or received from the Internet.
    IDLE 1.1.4
>>> from myro import *
(c) 2006-2007 Institute for Personal Robots in Education
[See http://www.roboteducation.org/ for more information]
Myro version 2.9.1 is ready!
>>> initialize("com3")
You are using fluke firmware 2.9.1
You are using scribbler firmware 1.0.2
Hello, I'm RedRover!
>>>
```

When you issue the initialize command, the computer attempts to communicate with the robot. If this is successful, the robot responds with the Hello... line shown above. As you can see, the robot's name is RedRover. You can give your robot whatever name you like. We will do that later. First, let us give it a command to make a beep so that we know that we are in control of the robot:

3. Make the robot beep: In the Python Shell, enter the command:

>>> beep(1, 880)

The command above directs the robot to make a beeping sound at 880 Hertz for 1 second. Go ahead and try it. Your robot will beep for 1 second at 880 Hz. Go ahead and try the following variations to hear different beeps:

```
beep(0.5, 880)
beep(0.5, 500)
etc.
```

So now, you should realize that you are in control of the robot. By issuing simple commands like the ones above, you can make the robot perform different behaviors. Now, we can learn the command to give the robot a new name.

**4.** Give the robot a name: Suppose we wanted to name the robot shrek. To do this, all you have to do it give it the following command:

```
>>> setName("Shrek")
```

Whatever name you decide to give your robot, you can specify it in the command above replacing the words *Shrek*. From now on, that will be the name of the robot. How do we know this for a fact? Go ahead and try asking it its name:

```
>>> getName()
```

It will also report that name each time you connect to it using the initialize command:

```
>>> initialize("com3")
Waking robot from sleep...
Hello, I'm Shrek!
>>>
```

Congratulations! You have now completed the first Exercise and you are well on your way to more fun and exciting things with your robot. Before we move on, it would be a good idea to review what you just did. Each session with a robot begins by starting the Python software (Step 1 above), followed by importing the Myro library and initializing the robot. From then on, you can issue any command to the robot.

The Myro library contains dozens of commands that enable various kinds of robot behaviors. In the next few weeks we will be learning several robot commands and learning how to use them to program complex robot behaviors. One thing to remember at this juncture is that all commands are being issued in the Python language. Thus, as you learn more about your robot and its behaviors, you will also be learning the Python language.

One characteristic of programming languages (like Python) is that they have a very strict way of typing commands. That is, and you may already have experienced this above, the language is very precise about what you type and how you type it. Every parenthesis, quotation mark, and upper and lower case letter that makes up a command has to be typed exactly as described. While the rules are strict, luckily there aren't too many of them. Soon you will get comfortable with this syntax and it will become second nature. The precision in syntax is required so that the computer can determine exactly one interpretation for the command resulting in desired action. For this reason, computer languages are often distinguished from human languages by describing them as *formal languages* (as opposed to *natural languages* that are used by humans).

## 3. Drive the robot around

In this exercise, we will introduce you to a way of making the robot move about in its environment manually controlled by a game pad device (see picture on right). As above, place the robot on an open floor, turn the robot on, start Python as above and connect to the robot. You may already have this from Exercise 2 above. Also, plug the game pad controller into an available USB port of your computer. At the prompt, enter the following command:

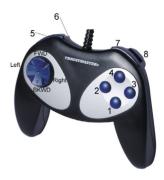

The game pad controller.

>>> gamepad()

In response to this command, you will get some help text printed in the IDLE window showing what would happen if you pressed various game pad buttons. If you look in the picture of the game pad controller above, you will notice that it has eight (8) blue buttons (numbered 1 through 8 in the picture), and an axis controller (the big blue swivel button on the left). The axis controller can be used to move the robot around. Go ahead and try it. Pressing each of the numbered buttons will result in different behaviors, some will make the robot beep, some will make the computer speak or say things. Button#1 will result in the robot taking a picture of whatever it is currently seeing through its camera and display it on your computer screen. Button#8 will quit from the game pad control mode.

Spend some time experimenting with the various game pad control features. See how well you can navigate the robot to go to various places, or follow a wall, or go round and round something (like yourself!). You may also place the robot on a big piece of paper, insert a Sharpie pen in its pen port and then move it around to observe its scribbling. Can you scribble your name (or initials)? Try a pattern or other shapes.

Without creating a program, this is an effective remote way of controlling the movements of your robot. The next exercise asks you to try and issue commands to the robot to move.

### 4. Explore a little further

OK, now you are on your own. Start Python, import Myro, connect to the robot, and give commands to move forward, backward, turn left and right, and spin. Use the commands: forward(SPEED), backward(SPEED), turnLeft(SPEED),

turnRight (SPEED), and rotate (SPEED). SPEED can be any number between – 1.0...1.0. These and all other robot commands are detailed in the Myro Reference Manual. This would be a good time to review the descriptions of all the commands introduced in this section.

## **Myro Review**

```
from myro import *
```

This command imports all the robot commands available in the Myro library. We will use this whenever we intend to write programs that use the robot.

```
initialize(<PORT NAME>)
init(<PORT NAME>)
```

This command establishes a wireless communication connection with the robot. <PORT NAME> is determined at the time you configured your software during installation. It is typically the word com followed by a number. For example, "com5". The double quotes (") are essential and required.

```
beep(<TIME>, <FREQUENCY>)
Makes the robot beep for <TIME> seconds at frequency specified by
<FREQUENCY>.
```

getName() Returns the name of the robot.

```
setName(<NEW NAME>)
```

Sets the name of the robot to <NEW NAME>. The new name should be enclosed in double quotes, no spaces, and not more than 16 characters long. For example: setName("Bender").

```
gamepad()
```

Enables manual control of several robot functions and can be used to move the robot around.

# **Python Review**

```
Start Python.pyw
```

This is the icon you double-click on to start a Python Shell (IDLE).

>>>

The Python prompt. This is where you type in a Python command.

Note: All commands you type (including the Myro commands listed above) are essentially Python commands. Later, in this section we will list those commands that are a part of the Python language.

# **Exercises**

- 1. Where does the word *robot* come from? Explore the etymology of the words *robot* and *robotics* and write a short paper about it.
- 2. What are Asimov's Laws of robotics? Write a viewpoint essay on them.
- **3.** Look up the Wikipedia entry on robots, as well as the section in AI Topics (see links above). Write a short essay on the current state of robots.
- **4.** Write a short essay on a robot (real or fictional) of your choice. Based on what you have learned from your readings, evaluate its capabilities.
- 5. *Spirit* and *Opportunity* were not the first rovers to land on Mars. On July 4, 1997, the *Mars Pathfinder* landed on Mars with a payload that included the *Sojourner* rover. The United States Postal Service issued the stamp shown here to commemorate the landing.

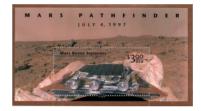

This is perhaps the first ever real robot to appear on a postage stamp! Find out what you can about the *Mars* 

Facsimile of the Mars Pathfinder Postage Stamp

*Pathfinder* mission and compare the *Sojourner* rover with *Spirit* and *Opportunity*.

- 6. Through the exercises, you have experienced a subset of capabilities of the Scribbler robot. Reflect/write about the physical capabilities of the Scribbler and the kinds of tasks you could make it perform.
- 7. Insert a pen (provided in your kit) in the robot's pen port. Place the robot on a surface where it is OK to write/draw. Drive the robot around with the game pad controller. It will scribble on the paper as it moves. Observe its scribbles by moving it forward and then backwards. Does it trace its path exactly? Why or why not?
- 8. Using the game pad operation, make your robot Scribble your name on the floor. You may find this difficult for several reasons. Try to make the robot write your initials instead. Also, see if you can guide the robot to draw a five point star. This task is in some sense not too different from controlling a robot to perform surgery. Research the capabilities of today's surgical robots and write a short paper about it.

**9.** Using the game pad controller draw the Bluetooth logo (see picture) using a pen inserted in the Scribbler robot. Do a web search for Harald Blåtand and read more about the runic alphabets.

### Harald Blåtand Gormson

What's in a name?

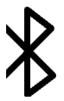

The Bluetooth logo is derived from *runic* alphabet letters H and B juxtaposed together. HB for Harald Blåtand a Scandinavian King (from the 10<sup>th</sup> century AD) who was legendary in uniting Denmark and Norway. The wireless technology we use today is named in his honor (Blåtand means "Bluetooth") because the technology itself was developed by Ericsson, a Scandinavian company. The technology is designed to unite computers and telecomm devices. Bluetooth devices are most commonly found in cell phones. We're using it here to communicate between your robot and the computer.

### **Further Reading**

- 1. Wikipedia entry on Robots (http://en.wikipedia.org/wiki/Robot)
- 2. AI Topics: Robots from the American Association for Artificial Intelligence (AAAI) (http://www.aaai.org/AITopics/html/robots.html)
- **3.** Social Robots are robots that interact with and learn from people around them. Here is an interview with Cynthia Breazeal who heads the Robotic Life Group at MIT's Media Lab. (http://www.pbs.org/saf/1510/features/breazeal.htm)
- **4.** Visit the online Robot Hall of Fame and find out more about the real and fictional robots that have been inducted into it. (http://www.robothalloffame.org/)